# **The Ovilus II User Page [Ovilus II Manual Page](http://digitaldowsing.com/manual/)**

**[Ovilus II User Manual PDF with Install Help](http://www.chapp.com/ovii.pdf)**

**[Transfer Software](http://digitaldowsing.com/software/) [Firmware Upgrades](http://digitaldowsing.com/boot-loader/) [FAQS](http://digitaldowsing.com/faq-2/)**

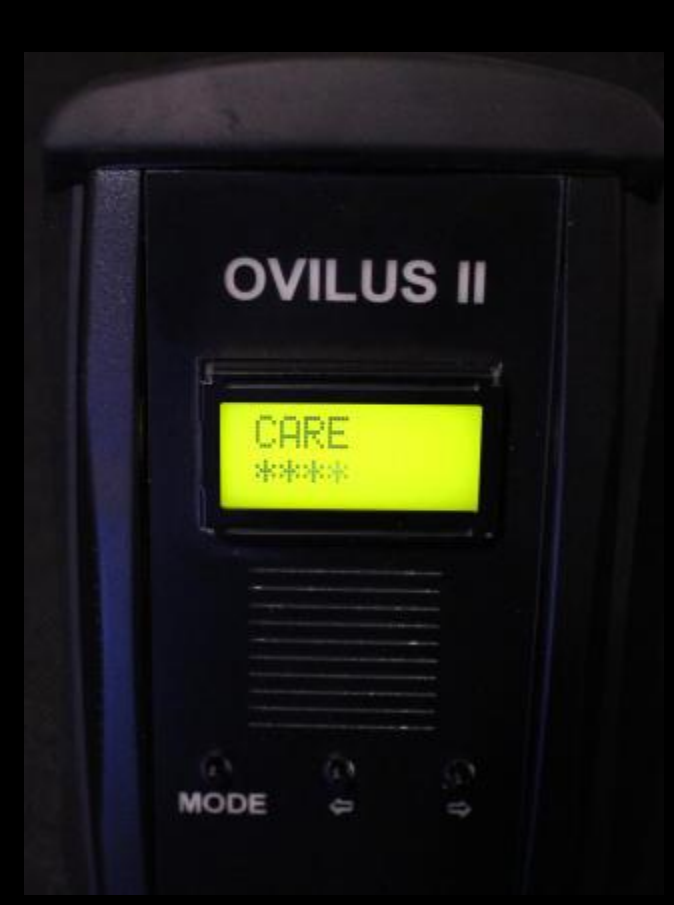

**Ovilus II Manual**

**Power :**

**The Ovilus II requires a single 9 volt battery, to install remove the protective Rubber boot , remove the battery cover and install the 9 volt battery.**

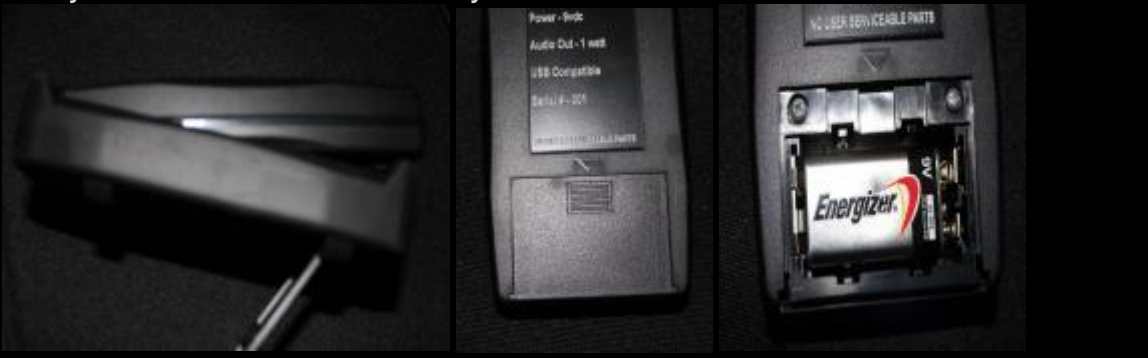

#### **I recommend using lithium 9 volt batteries. Low Battery will cause the display to be erratic**

**Note the + this is where the "small" round battery terminal will attach.**

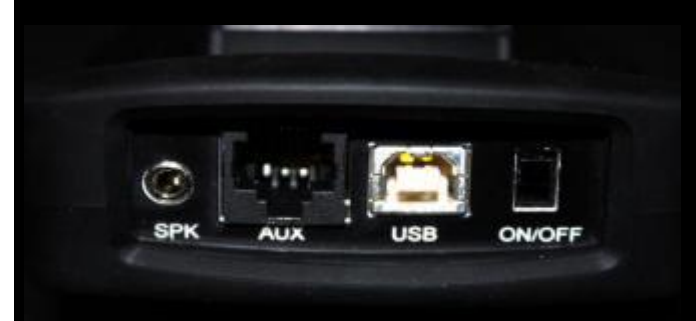

**Turning on the Ovilus II:**

**On the upper end of the Ovilus II you will find a small slide switch up toward the face of the Ovilus II Is OFF. Down away from the Face of the Ovilus II is ON.**

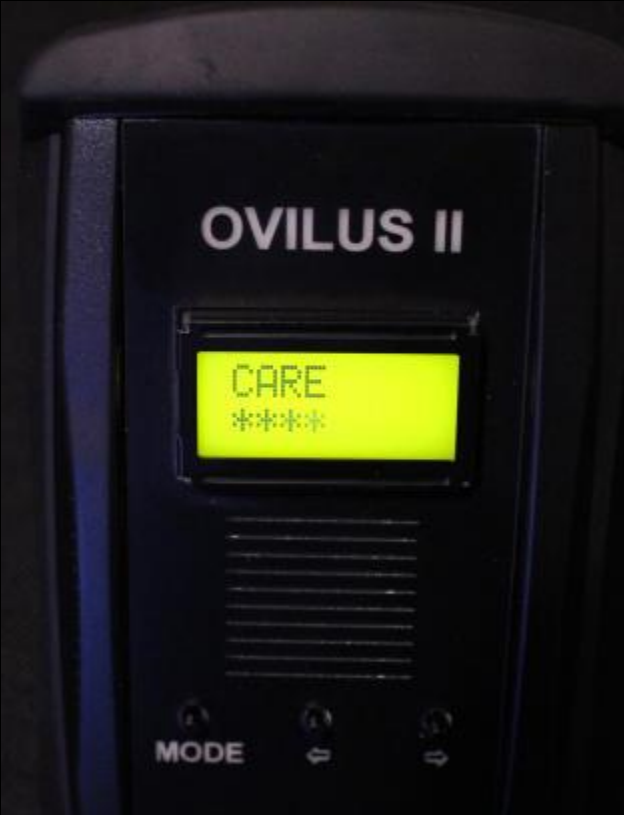

**Operation :**

**The Mode switch will allow the user to switch between the user modes. To switch modes Hold down the mode switch till the screen changes, this may take a few seconds depending On the mode your changing from.**

**The < and > buttons are active in Word mode ,Contrast Mode ,Volume Mode , Voice Mode and B-light mode. They allow the user to change settings levels .**

**To exit any mode simply press mode till the Screen changes.**

**Modes:**

## **WORD MODE:**

**This is the default mode the Ovilus II will start in. The Ovilus II will say words from the programmed dictionary and display The power level below the word.**

**To view words that have been spoken hold down either < or the > it may take a few seconds then The screen will changes to <----> To see the last word spoken press < or > to scroll through The words that have been spoken.**

**Press the mode switch to return to word mode again.**

#### **Phonetic Mode:**

**In this mode the screen is not active so the back light will turn of to save power. The Ovilus II will speak using just phonemes "The Sound fragments that make up words"**

**Reverse Mode:**

**In this mode the screen is not active so the back light will turn of to save power. The Ovilus II will speak using just phonemes "The Sound fragments that make up words" However the order in which they are produce is reversed from the order they were received.**

**Contrast Mode:**

**User may use the < or > buttons to increase or decrease the contrast of the display.**

**Volume Mode:**

**User may use the < or > buttons to increase or decrease the Volume .**

**Voice Mode:**

**User may use the < or > buttons to change the speaking voice of the Ovilus II. "8 voices" B-light Mode:**

**User may use the < or > buttons to change the amount of time the increase or decrease the amount of time the display back light is on. 0 = always on anything more than 1 is the time it will remain on In minutes. You may want to have the Ovilus II go dark after a short period of time save power Or lower stray lighting.**

**USB:**

**The Usb port is designed to upload new word list or to flash program new operating software. Audio Port:**

**Mono Speaker port for external speaker**

**AUX:**

**Expansion Port for external interface modules**

**\*\* The Ovilus II will have several upgrades in software over the next couple months Please check back often to this site for updates to be down loaded.**

# **Word Change Software**

**To change the programmed words you need to download and run this software**

**[OvilusII word Loader](http://www.chapp.com/ovii.zip)**

**To use this software you will need to install it, then edit with notepad or word pad A file added to you PC called c:\list.txt when editing note only one word per line no more than 8 charachters per line. when you finish editing save the file donot change the name. save as c:\list.txt**

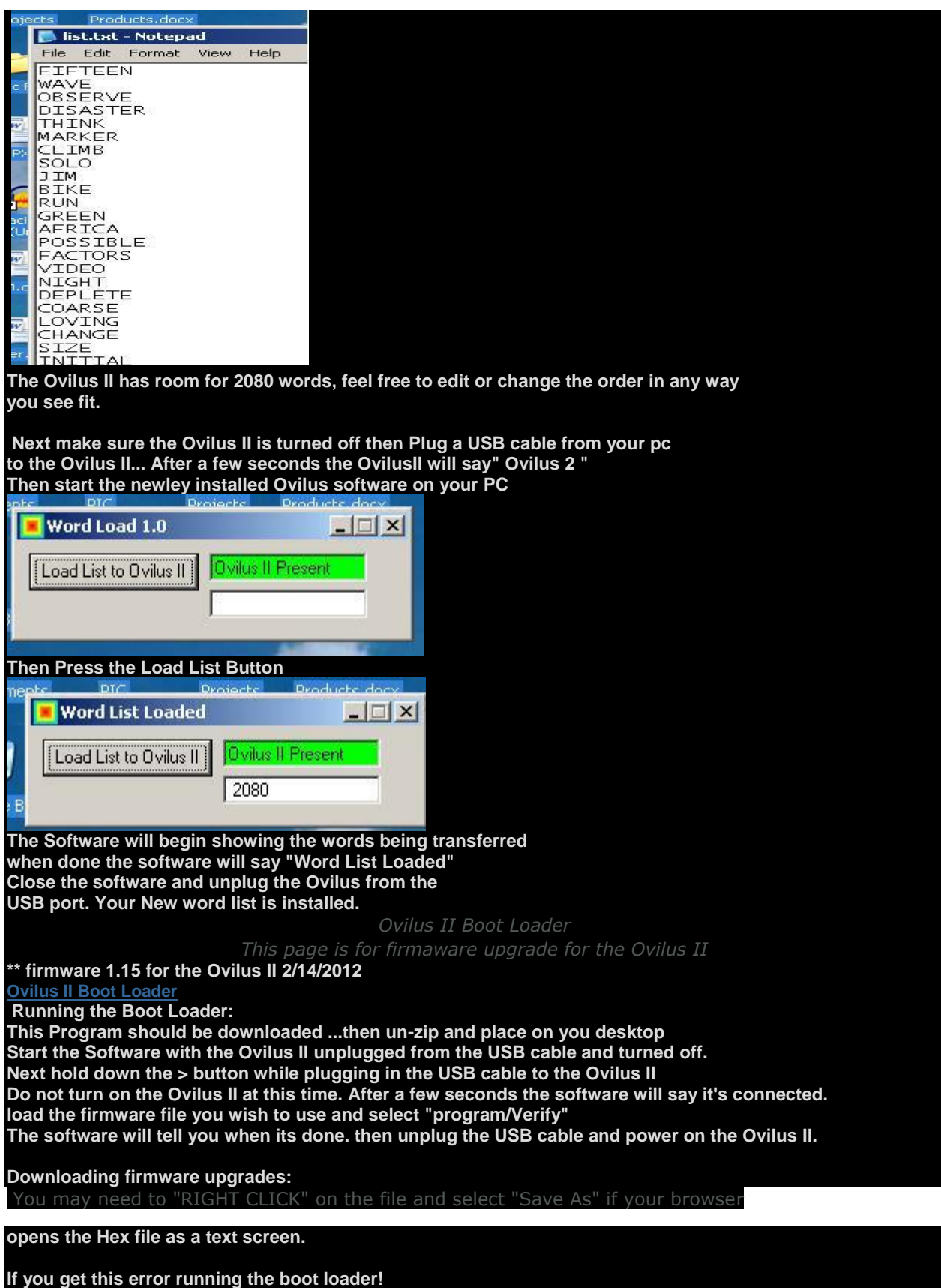

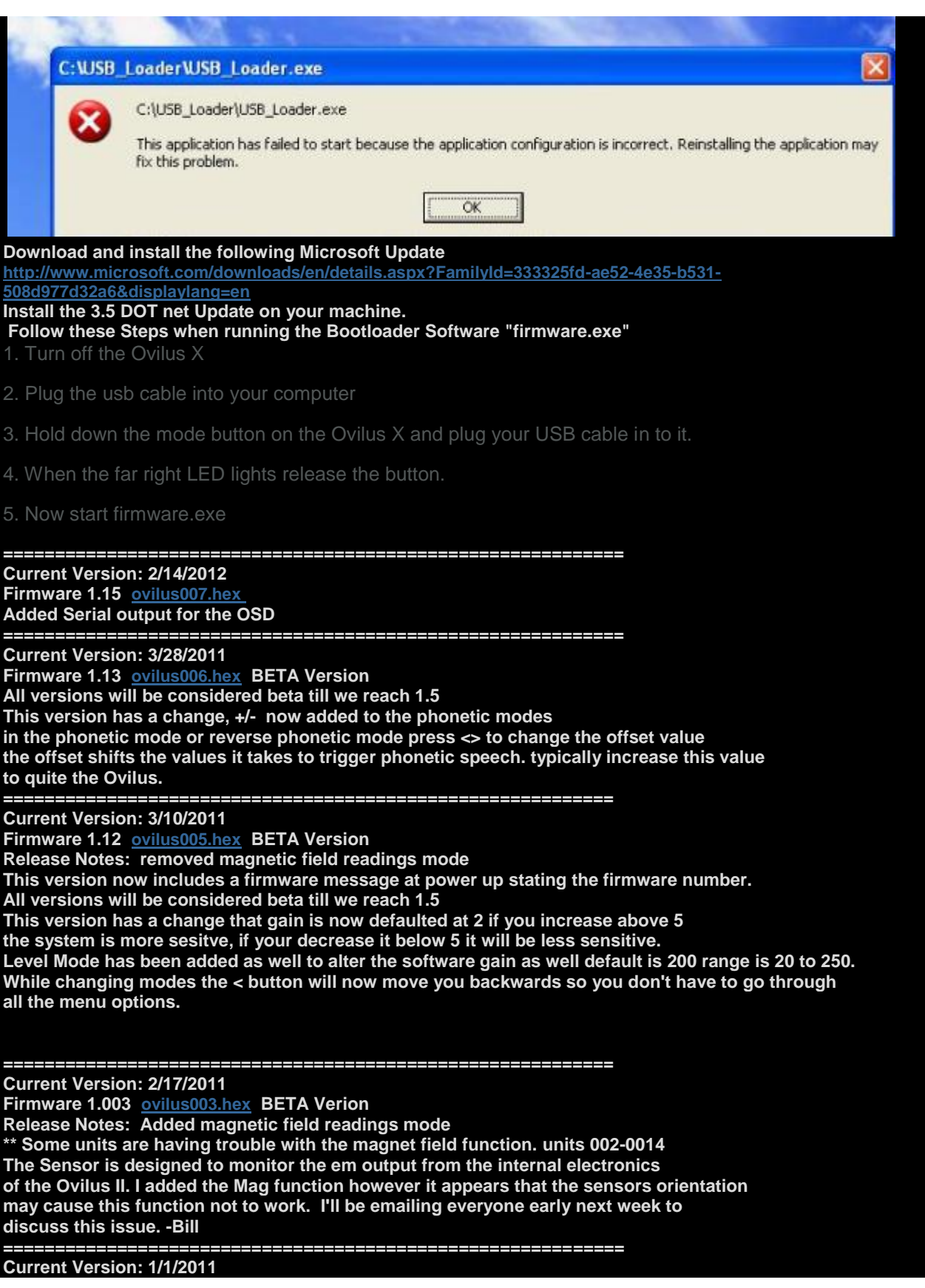

**Firmware 1.002 [ovilus002.hex](http://digitaldowsing.com/assets/ovilus002.hex) BETA Verion Release Notes: Added Gain Control, Temperature readings for the OVtemp1 probe. minor menu changes**

### **============================================================ Original Shipped Version: Firmware 1.001 [ovilus001.hex](http://digitaldowsing.com/assets/ovilus001.hex) BETA Verion**

**As shipped with the Ovilus II ============================================================**

*FAQS*

*Q: My Ovilus II display flashes and only shows parts of the words. A: Replace your battery. We recommend Lithium 9 volt batteries.*

*Q: When I run the Boot Loader nothing happens.*

*A: Follow these Steps*

- 
- *2. Plug the USB cable into your computer*
- *3. Hold down the mode button on the Ovilus X and plug your USB cable in to it.*
- *4. When the far right LED lights up, release the button.*
- *5. Now start firmware.exe*